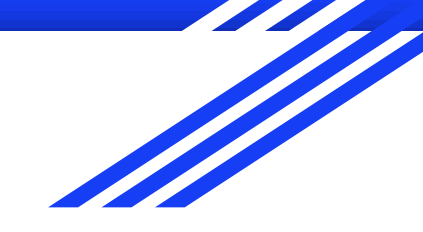

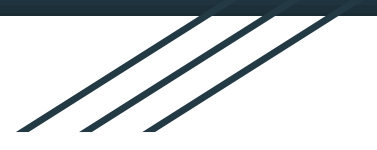

# Getting Started Documents

Guiding new users through KB Topics

Andrew W. Mueller KnowledgeBase Admin and Support Specialist Learn@UW-Madison

### Who am 1?

Andrew W. Mueller

Learn@UW-Madison Support Specialist and Knowledgebase Administrator

My team supports UW-Madison's range of learning tools such as Canvas, Kaltura, AEFIS, and more.

Former DoIT Tech Store student employee and DoIT Help Desk Level 2 full-time employee.

B.A., UW-Madison School of English '17

M.S. UW-Madison Learning Analytics Masters Program '22

### What is a Getting Started Document?

- A document used to quickly access commonly sought information
- **[Getting Started Documents](https://kb.wisc.edu/luwmad/search.php?q=&cat=11107&aud=0) generally** contain:
	- A brief description of the service
	- Support Resources
	- **Forms**
	- Commonly accessed documents

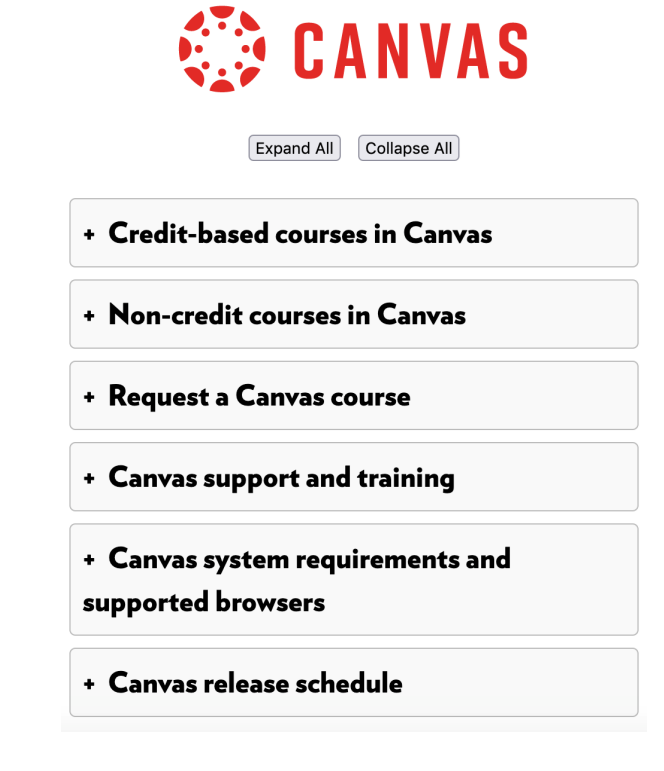

### What *isn't* a Getting Started Document?

- I do not recommend using Getting Started documents for longer, in-depth training
- These documents are intended for quick access.
- A Canvas training course would be more appropriate for in-depth training.

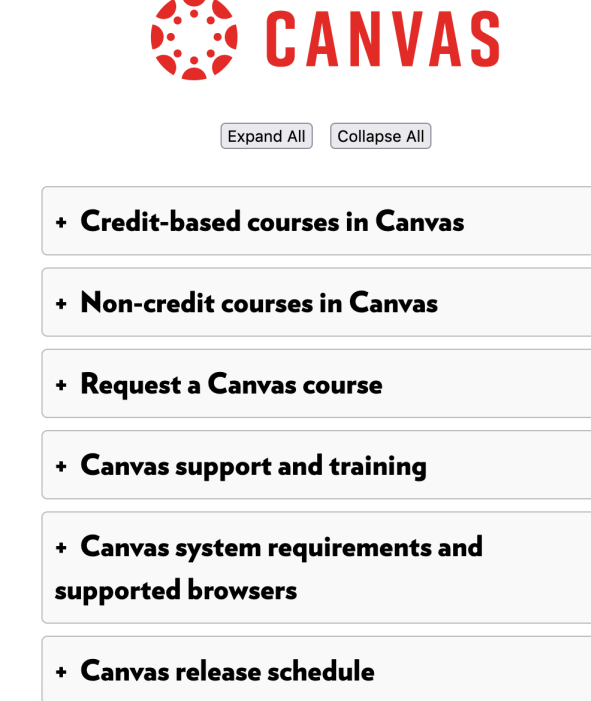

#### How do I decide what to include?

- New users generally **don't know** which questions to ask
	- Review your stats tab
	- Determine most common questions

#### *But also*

Talk to your support staff

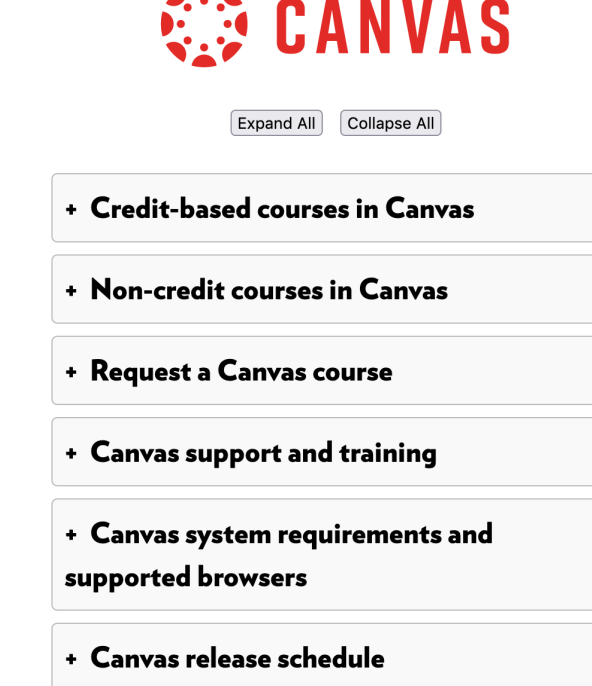

## Linking External pages

- Getting Started pages are a great solution to organizing documentation hosted on other sites.
- For example, Canvas Community maintains a set of documents and updates screenshots regularly.
- Instead of hosting a document on our KnowledgeBase, we :
	- Include necessary keywords in the Getting started document, and
	- Link to the external document in the body of the page.

#### **<sup>全</sup>INSTRUCTURE**

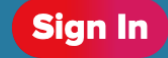

#### **Welcome to our** community

 $=$ 

Canvas users sharing, collaborating, and shaping Canvas together

**Search the Community** 

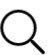

#### Use collapsible panels

- These allow you to compress long documents, which can be overwhelming to new users
- Improves look of the document on mobile devices
- Compatible with screen readers (Semantic tags)
- Use Expand/Collapse buttons to allow CTRL+F
- Guide:<https://kb.wisc.edu/kbGuide/73277>

Nesting **Include Docs** in collapsible panels

- Not found in our overview docs, but present in our troubleshooting guide
	- <https://kb.wisc.edu/luwmad/107296>

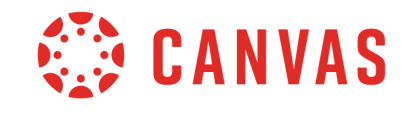

**Expand All** Collapse All

- + Credit-based courses in Canvas
- + Non-credit courses in Canvas
- + Request a Canvas course
- + Canvas support and training
- + Canvas system requirements and supported browsers
- + Canvas release schedule

<https://kb.wisc.edu/luwmad/62630>

### Accent Images

Using an accent image can add a professional touch to your document, and attract the user's eye to your metadescription page.

● Learn@UW uses logos for each tool at the head of our Getting Started documents

### **CANVAS** Collapse All Expand All + Credit-based courses in Canvas + Non-credit courses in Canvas + Request a Canvas course

- + Canvas support and training
- + Canvas system requirements and supported browsers

#### + Canvas release schedule

# Meta-description pages

- We use Meta-description, or topic pages to include a KB document on our topics pages.
- Users see necessary information at the top, and a list of KB documents at the bottom
- These can be configured in the KB Admin tool, under Topics
- Add link to topic in Getting Started doc, so users can find the topic from all KB spaces.
- KB User Guide found at: <https://kb.wisc.edu/kbGuide/6275>
- Also covered in Session 7, "guiding users to your content" by Elizabeth Trenta

#### Show relevant topic filters »

#### Canvas :: Canvas - Overview (UW-Madison)

This document outlines resources for instructors on how to get started with Canyas at UW-Madison.

Select this link to list all Canvas documents from the Learn@UW-Madison Knowledgebase at the bottom of this page.

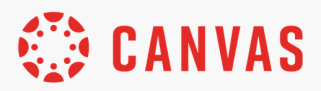

Collapse All Expand All

- + Credit-based courses in Canvas
- + Non-credit courses in Canvas
- + Request a Canvas course
- + Canvas support and training
- + Canvas system requirements and supported browsers
- + Canvas release schedule

## Make your Pages visible

- Use site modules
	- "Getting Started" pages are presented in a **site module**
	- located on the left side of the Learn@UW-Madison Homepage

UrlSlug:

Summary\*

- Screenshot captured from: <https://kb.wisc.edu/luwmad>
- **User Guide Document:** <https://kb.wisc.edu/kbGuide/27019>
- Prioritize in Search
	- Set search priority to **top**
- Also covered in Session 7, "guiding users to your content" and Session 9 "future improvements to KB search functionality"

**Getting Started Canvas** » Kaltura » Zoom in Canvas » Title\* Canvas - Overview **AEFIS** » Keywords\*: Instructure, Canvas, Learner Engagement Analytics<br>Dashboard (LEAD) » Edit Insert non-credit, test cour SearchPriority: V Top **Atomic Assessments »** High **Turnitin**  $\gg$ Normal Low Honorlock » Exclude from search **Engage** » Vou oro ourrantly uning **Pressbooks** » **Top Hat »**  $P<sub>iazza</sub>$ 

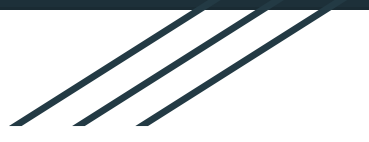

# Thank You!

Find us at kb.wisc.edu/luwmad

Referenced presentations: 7 - Guiding Users to Your Content (Elizabeth Trenta) 9-Future Improvements to the KnowledgeBase Search Functionality (Weizhong Wang and the KB team)

> User Guide Articles: 73277 - Collapsible Panels 6275 - Meta-description 27019 - Site Modules

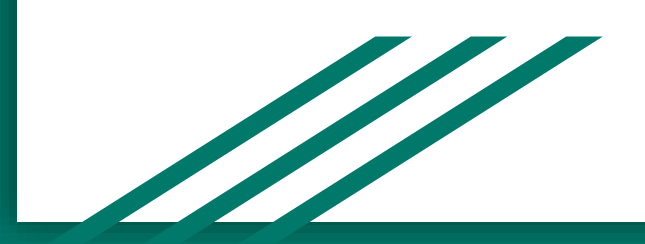